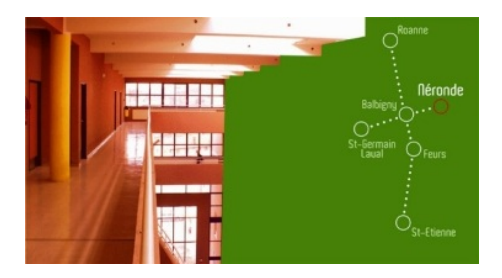

# **Rechercher sur Internet**

- CDI -

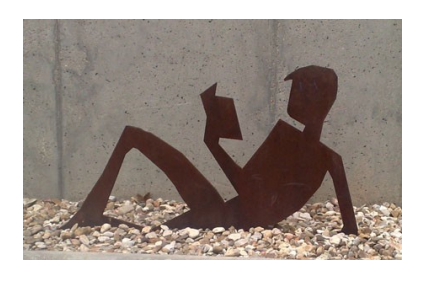

Date de mise en ligne : lundi 15 juin 2015

**Copyright © Lycée des métiers Pierre Coton "Patrimoine-Habitat-Énergie" -**

**Tous droits réservés**

# Rappel : les élèves qui veulent utiliser Internet au<br>lycée sont obligés de faire signer l'autorisation par<br>leurs parents.(téléchargement ici) Cette autorisation est<br>obligatoire pour tous les établissements scolaires, et to

La charte est distribuée par le documentaliste en début d'année.

1. Les grandes étapes d'un travail de recherche traditionnel

Cerner le sujet et définir une problématique, un plan

Chercher les sources d'information

Sélectionner et prélever l'information

Restituer l'information : présenter un travail personnel

2. Qu'est-ce qu'Internet ?

Internet est un système de mise en réseau à grande échelle : les ordinateurs interconnectés peuvent échanger des informations, par l'intermédiaire du World Wide Web (www). Ce qui veut dire que tout le monde peut mettre à disposition des informations au monde entier, d'où le problème de la validation de ces informations.

Internet se compose de :

sites web officiels : sites ressources, sites institutionnels, portails :

ex : www.jeunesse.gouv.fr, www.culture.fr, www.vie-publique.fr...

sites web personnels

d'outils de recherche :

### **Moteurs**

interrogation par mots-clés ou chaînes de caractères

ex : Google

Annuaires

sélection de sites web, classés par thèmes

ex : Yahoo, à la fois moteur et annuaire

Métamoteurs

robot recherchant sur plusieurs moteurs simultanément

ex : Kartoo…

3. Lire une adresse

Pour sélectionner plus facilement un site lorsque vous faites une recherche avec un moteur, vous devez savoir lire et interpréter les informations données dans l'adresse du site présenté :

Exemple :

Nom de l'hébergeur Nature du site Nationalité de l'hébergeur http://www.social-sante.gouv.fr/espaces,770/famille,774/dossiers,725/droits-de-l-enfant,739/

Nom du dossier

Les principaux suffixes qui déterminent la nature d'un site : .fr = français, .edu = éducatif,

.gouv= site gouvernemental, .com = site commercial, .org = site d'organisations non lucratives

Étape 1 : Cerner le sujet

Qu'est-ce que je cherche ?

 Choix des outils : En fonction du type d'information recherché les outils de recherche ne seront pas les mêmes. Tout n'est pas sur Internet et tout ne nécessite pas l'utilisation d'Internet : pensez aux usuels et documents disponibles au CDI avant de vous lancer !

(Voir la fiche « les outils de recherche au CDI »)

Interroger son sujet :

Pour faciliter l'émergence de la question, outre l'usage du « brainstorming » :

Lister tous les mots qui vous viennent à l'esprit sur le sujet, tous les mots que vous évoquent le sujet.

Ex : constituer un dossier sur l'eau

Eau =

eau, bière, vin

boire, potable,

pollution

nappes phréatiques

mer, source

égout

traitement de l'eau

minéral

Souligner ceux qui vous paraissent importants

Relier ceux qui ont le même sens, ou appartiennent à un même domaine

Trouver des pluriels, des termes généraux, spécifiques (servez-vous du thésaurus de BCDI)

Chercher des synonymes

Lister les mots clés retenus pour la recherche, 5 ou 6 maximum, au singulier.

Trouver des mots-clés

Lorsque vous avez recours à Internet, il vous faut transformer votre question en mots-clés. Ces mots-clés forment des « chaînes de caractères ».

Par exemple, le mot « système » est composé des caractères suivants :

S- Y- S- T- E- M- E .

L'expression « système solaire » est composée des caractères suivants :

 $S-$  T- $S-$  T- $E-$  M- E espace  $S-$  O- $E-$  A-T-TV- $E$ 

La recherche se fera sur la chaîne exacte de caractères. Ainsi, si vous lancez la recherche sur une expression, entourez là de guillemets (ou utilisez la fonction « expression exacte » dans la recherche avancée de Google), sinon, le moteur recherchera tous les sites où apparaissent à la fois le mot système et le mot solaire, sans lien particulier entre eux.

 Combiner les mots-clés au moyen d'opérateurs booléens (ET, OU, SAUF ; en anglais AND, OR, NOT ou AND NOT)

Voir sur le site suivant : http://www.asktibbs.com/foire-aux-questions/quest-ce-quun-operateur-booleen/

Étape 2 : Chercher les sources d'information

Plusieurs recours à Internet sont possibles

Consulter des sites sélectionnés par le documentaliste (par l'intermédiaire de BCDI ou de la page d'accueil du CDI)

Consulter des sites spécialisés que vous connaissez déjà.

Ex : il est inutile de lancer un moteur de recherche pour consulter la météo, il suffit d'aller directement sur le site de météo France ou dans la rubrique météo d'un annuaire comme Yahoo.

Consulter des outils de recherche : moteurs, annuaires, méta-moteurs.

Si vous ne connaissez pas de site prévis, choisir le type d'outil de recherche qui convient :

Comment choisir ?

Annuaire

**Moteur** 

Possibilités

Permet de trouver des sites sur un sujet donné grâce aux rubriques proposées

Permet de trouver des pages de sites sur mon sujet grâce à des mots clés

Définition

Répertoire de sites sélectionnés et évalués par des cyber-documentalistes

Logiciel robot qui parcourt le web et archive le contenu de chaque page qu'il rencontre

Copyright © Lycée des métiers Pierre Coton "Patrimoine-Habitat-Énergie" Page 5/7

Organisation

Les sites sont classés dans les rubriques de l'annuaire

Pas de rubriques

Utilisation

Je l'utilise quand mon sujet est d'ordre général ou pour trouver des sites d'organismes, d'institutions

Je l'utilise quand mon sujet est précis

Pour une recherche sur un terme précis, utiliser un moteur

Pour une recherche thématique, utiliser un annuaire

Pour des sites classés et commentés, utiliser BCDI, www.educasource.education.fr

Utiliser un moteur de recherche.

Taper l'adresse du site.

## Ex : www.google.fr

Aller dans le module recherche avancée s'il y en a un.

 Sélectionner le type de site recherché (langue, date…) Pour des sites récents, chercher des sites postérieurs à une date (module de recherche avancée dans google). Pour des documents en langue, choisir l'extension de domaine qui convient : yahoo.esp pour l'Espagne, yahoo.de pour l'Allemagne…ou l'option dans le module de recherche avancée Google

 Évaluer la pertinence des sites obtenus = vérifier si les sites correspondent à la recherche. Si ce n'est pas le cas, changer de mot-clé

Étape 3 : Évaluer la validité de l'information donnée

Une fois obtenus des sites pertinents, qui correspondent à la recherche, avant de commencer à exploiter l'information et les documents il est nécessaire de se poser quelques questions, par mesure de sécurité.

Ne pas oublier que sur Internet, tout le monde peut publier n'importe quoi : le pire côtoie le meilleur…

Vérifiez :

 Qui donne l'information ? Qui est l'auteur du site ? = Est-ce un journaliste, une institution ? S'agit-il d'un site personnel ? Y a-t-il le nom de l'auteur ?

 Pourquoi cette information est-elle fournie ? = Présence de publicité ? Passion de l'auteur pour le thèmes, ce qui renvoie à la personnalité de l'auteur ?

 Quelles indications sur la nature du site sont-elles fournies ?= Peut-on joindre l'auteur ? De quand date le site ? Est-il révisé régulièrement ?

Étape 4 : Sélectionner les documents

Identifier, dans les documents, le contenu nécessaire à votre recherche (information ou illustration)

Validez ou non les documents selon leur pertinence

Déterminer dans quelle partie du plan va se placer telle information/illustration

 Noter la référence du site : adresse exacte, auteur, date de consultation pour l'ajouter en bibliographie et éventuellement la signaler aux documentalistes.

Étape 5 : Prélever l'information (prise de notes) et restituer

Sélectionner l'information à prélever (seulement les éléments importants)

 Copier, coller dans un traitement de texte avec des guillemets car pour le moment il s'agit d'une citation d'un auteur (noter en bas de votre document l'auteur et l'adresse du site)

 De même, sélectionner l'illustration à copier : clic droit sur la souris, copier la cible, coller dans un traitement de texte. Noter les références exactes.

Enregistrer

# Attention !

Le copier-coller est valable uniquement s'il est effectué comme une prise de notes. Si l'information est rediffusée sans retraitement, il s'agit de plagiat.

Le plagiat consiste à faire passer pour siennes les paroles ou écrits d'autrui en copiant des textes ou portions de texte, sans indiquer qu'il s'agit de textes empruntés et sans en citer la source, en "oubliant" de citer la source d'un texte paraphrasé ou résumé.

Retravailler les formules et les idées pour que votre texte soit personnel

Sélectionner les idées, chiffres, illustrations et les intégrer à votre plan.